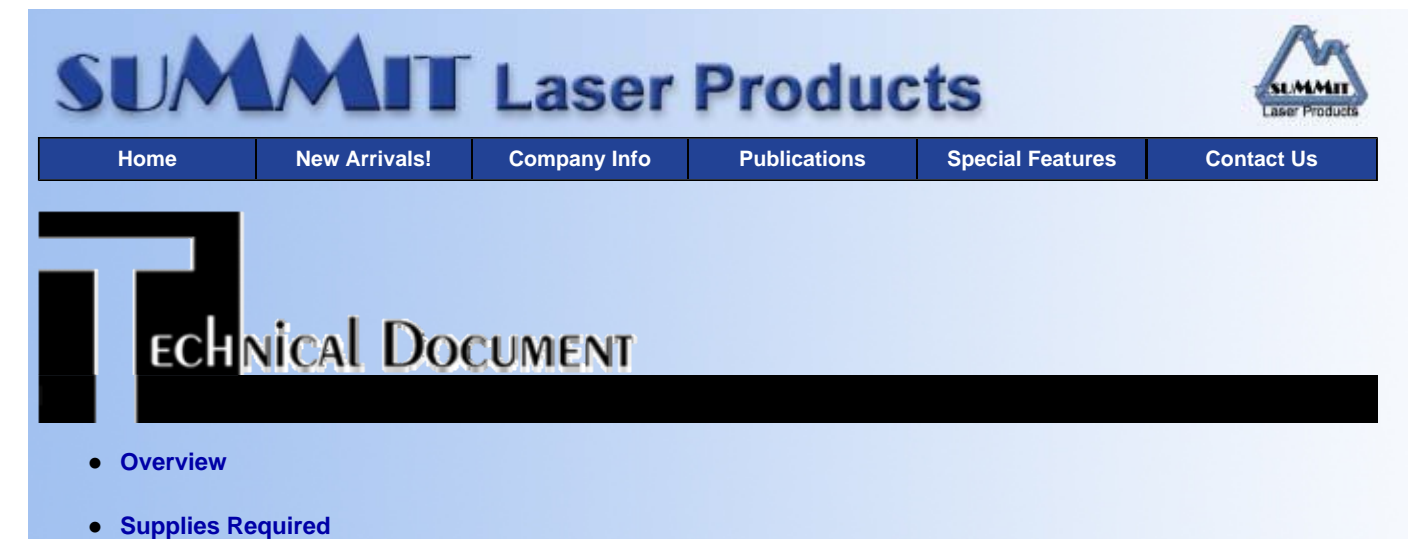

- **Tools Required**
- **Prepare Work Area**
- **Disassembly**
- **Cleaning the Debris Cavity**
- **Re-assemble the Cartridge**
- **Recommended Supplies**

# **Fuji XP-11, Xerox 4030 OPC Cartridges**

*DOC-0240*

## **OVERVIEW**

These instructions cover the recycling of the Panasonic 4410 OPC cartridge used in Panasonic KXP-4410, 4430 and other laser printers or fax machines using the 4410 printer engine. The 4410 printer is a 5 ppm, 300 dpi machine that uses a Three cartridge system. The OPC (part # KX-PDM4) cartridge is rated at 12,000 pages.

The purpose of this procedure is to vacuum out toner that will have spilled inside the cartridge during shipping and/or rough handling, to clean the Waste chamber, and to replace the OPC Drum with a new Long Life Replacement Drum and Wiper Blade. This procedure should also be used to examine the internal parts of the cartridge for possible damage, or wear should the printing of the cartridge be poor and not correctable by any other means.

## **SUPPLIES REQUIRED**

- Long Life OPC Drum
- Wiper Blade
- Cotton Swabs
- Drum Padding Powder
- **·** Isopropyl Alcohol
- **•** Primary Corona Wire

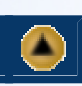

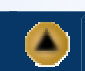

- Phillips head screw driver.
- Small Common screw driver
- Vacuum approved for toner
- Safety goggles and breathing mask.

**WARNING:** Always wear safety goggles and breathing mask when working with or around toner. Do not disperse the toner into the air. Use approved toner vacuums and filters at all times.

Approved Vacuum systems:

1) Toner approved vacuum. The HCTV canister style vacuum or the Atrix AAA portable style vacuum..

Some type of approved toner vacuuming system is important because toner consists of very fine particles that will pass right through a normal vacuum filter, and blow out the exhaust.

This procedure should be read in it's entirety before proceeding with the actual recycling process.

**PREPARE WORK AREA**

- 1. Before proceeding with the following procedure you should have a work area available with approximately 4' x 3' clear space. It should be covered with some disposable paper since toner will spill on this area. It is recommended that brown craft paper be used and taped to the work area. This will hold the paper in place when trying to vacuum toner from the paper.
- 2. A garbage can with a strong plastic liner should be adjacent to the work area to empty used toner. It should be at least 2' deep to prevent toner from clouding up and over the top of the bag during disposal.
- 3. Have a few rags available and some disposable paper towels. Toner Magnets are perfect for this.
- 4. The work area should be capable of being ventilated, if by accident toner becomes dispersed into the air. An exhaust fan in one window is recommended for ventilation.

If the Circulation of air in the work area room is combined with other rooms in the building, toner dust may be carried into the other rooms. A separate and isolated HVAC system is recommended for the work area room.

**DISASSEMBLY**

- 1. Remove the Drum Axle pins from both sides of the cartridge, (two Phillips head screws each).
- 2. Remove the OPC drum, place aside. If the OPC is a long life drum and you are going to re-use it, place it in a light proof bag. It is not recommended that the OEM Drum be re-used.
- 3. Turn the cartridge so that the label is facing up.
- 4. ) Remove the five Phillips head screws from the top cover. One is located in the center, just above the instruction label. Cut a small hole in the label and remove the screw.
- 5. 3.5) Remove the two screws from the Wiper Blade. Remove the blade and discard.
- 6. 3.6) Remove the SX style plastic pin from the left or PCB side of the cartridge.
- 3.7) Remove the PCB.
- 8. 3.8) Pry up the Top Cover. Use a small common screw driver and work it around the edge until it is loose.

**CLEANING THE DEBRIS CAVITY**

1. Vacuum both halves of the cartridge clean.

**NOTE:** Be very careful not to bend or otherwise damage the small thin recovery blade located next to the Wiper Blade was located. If this blade is bent down lower than the height of the wiper blade, toner will accumulate on top of the blade and spill into the printer. If the blade does get bent, it may be possible to carefully bend the blade up equal to or slightly higher than the Wiper Blade.

2. Make sure that the plastic "Float", and clear plastic on the left side of the cartridge are clean, and the float moves freely. The Clear plastic section is an optical reset. When the waste chamber is full, the float moves up into the clear section and blocks the light from the printer. If this section is not clean, the printer will assume that the cartridge is an old one and will not reset. To see this section better, remove the small circuit board from the end of the cartridge.

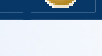

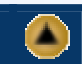

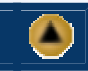

### **RE-ASSEMBLE THE CARTRIDGE**

- 1. Coat the new Wiper blade with zinc Sterate (not Kynar), and replace in the cartridge.
- 2. Replace the PCB
- 3. Clean the Primary Corona Wire Assembly with the Isopropyl Alcohol, and a cotton swab. Run the swab carefully along the wire and the wire guides. Be very careful not to break this fragile wire. If there is any toner remaining in the assembly blow it off with a can of clean air. Be certain to blow away from yourself and only after all heavy signs of toner have been removed. If the wire will not come clean and if the cartridge has been recycled more than two times, the wire should be replaced.
- 4. Snap the Top Cover back into place, insert all five screws.
- 5. Coat the NEW OPC Drum with DPP (Zinc Sterate) and place the Drum in the cartridge.
- 6. Replace the two Drum Axle pins, and screws. Remember, the Drum Axle pin with the large metal contact fits on the PCB side of the cartridge.
- 7. Wrap the cartridge in the black paper, and bubble wrap that the new OPC was packaged in. Store in a foil bag.

*© 2003 Summit Laser Products, Inc. Any attempt to reproduce any part of these instructions without the written consent of Summit Laser Products, Inc is prohibited. All registered trademarks are the property of their respective owners.*

## **RECOMMENDED SUPPLIES**

#### Microsoft OLE DB Provider for ODBC Drivers error '80004005'

[Microsoft][ODBC Microsoft Access Driver]General error Unable to open registry key 'Temporary (volatile) Jet DSN for process 0x2de8 Thread 0x1f64 DBC 0x3f3b014 Jet'.

/script/catSearch.asp, line 58

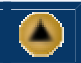